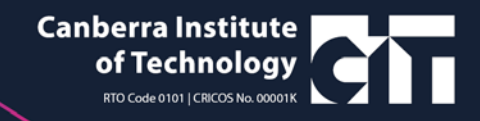

## **Accessing Shared Services portal remotely**

- **1. Click here:** <https://actss.service-now.com/sharedservices.do?destination=portal>
- **2. Select ACTGov (Inc. CIT)**

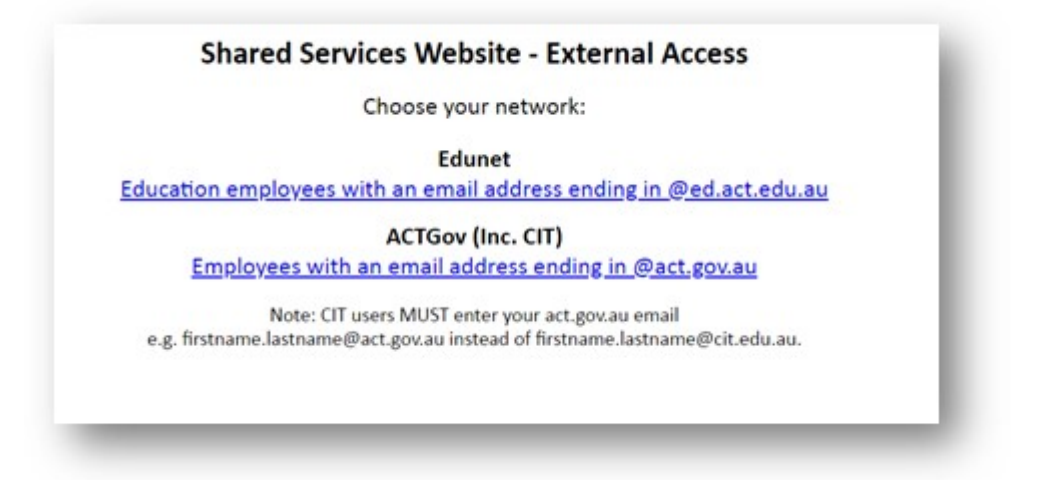

**3. Sign in using your ACT.GOV.AU email (as you would login for [remote email](https://cit.edu.au/about/staff)  [access\)](https://cit.edu.au/about/staff)**

**4.**

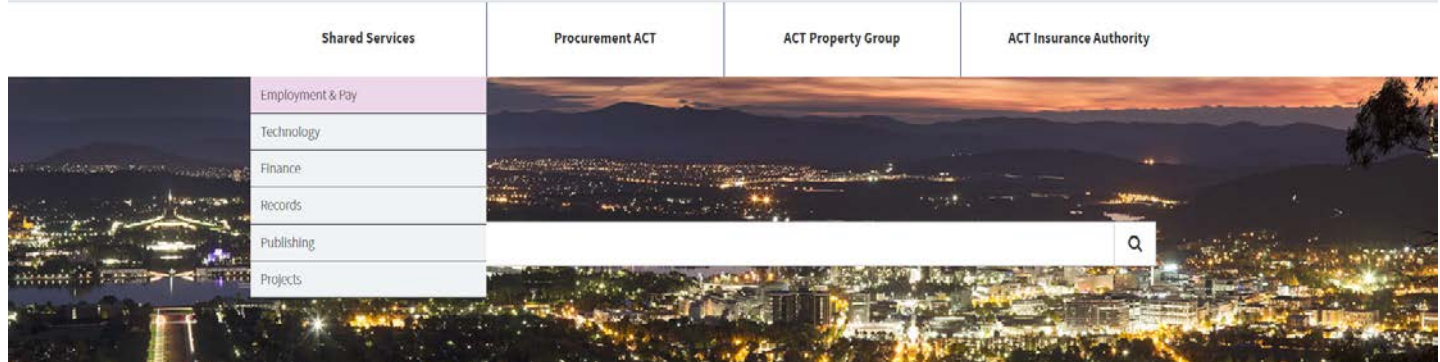